## **残数データのインポート**

個人ごとの残数の発生、消化、前年繰越をテキストファイルから取り込み、《残数管理》に反映し ます。本システムで指定したファイル名と形式のテキストファイルを作成して取り込みを実行し てください。

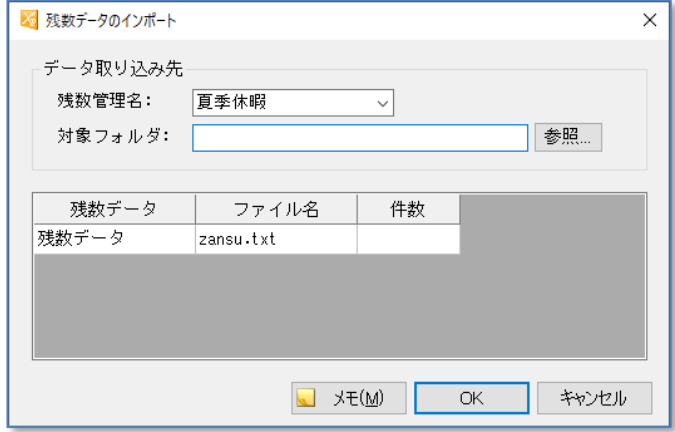

① 残数管理名

残数をインポートする残数管理名を選択します。

- ② 対象フォルダ ファイルがあるフォルダーを指定します。
- ③ 残数データ 対象フォルダーにファイルが存在する場合にのみ、ファイル内に登録された残数データの数 を表示します。

OK ボタンをクリックすると残数データの読み込みが行われ、結果画面を表示します。 取り込み出来なかった項目がある場合には失敗に件数がカウントされ、行数とエラー内容が表示 されます。

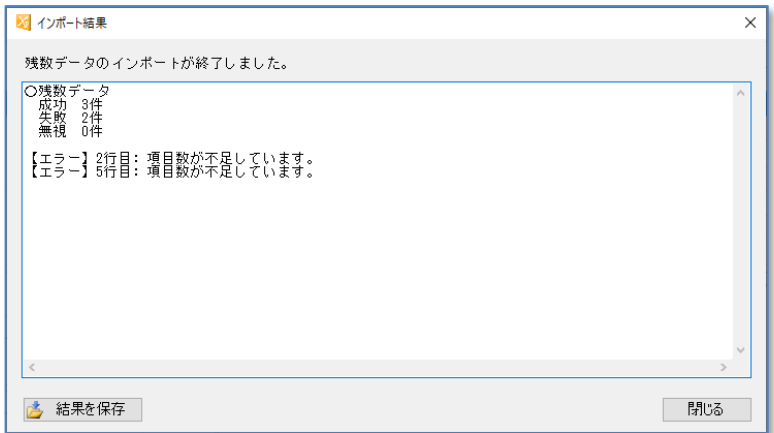

## **残数データのフォーマット**

- ■ファイル名 : zansu.txt
- ■ファイル形式 :テキストファイル
- ■項目間区切 :カンマ (可変長)

■レコード末 :改行コード (CRLF)

| 頂<br>- 6 | 最大桁 | 備考                                                                       | 省<br>略 |
|----------|-----|--------------------------------------------------------------------------|--------|
| 社員 CD    | 9桁  | 半角数字                                                                     | 不可     |
| 日付(年月)   | 6桁  | YYMM 形式 または YYYYMM 形式<br>※残数種別 3(繰越)の場合でも MM 部分の入力<br>が必要ですが、登録時に無視されます。 | 不可     |
| 残数種別     | 1桁  | 0(発生),1(消化),3(繰越)                                                        | 不可     |
| 残数 ※1    | 5 桁 | 整数 :半角数字<br>小数1:半角数字(小数点可)<br>小数2:半角数字(小数点可)<br>時間数:半角数字または hhh:mm       | 不可     |

取り込んだデータは残数管理画面上で手入力データとして扱われ、赤字で表示されます。

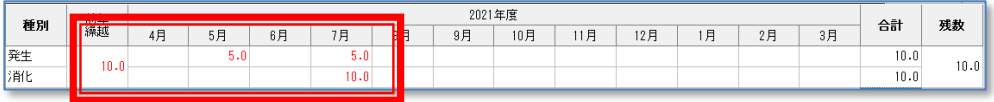

【例】残数データファイル

■ 社員コード 000001 番の 2022 年 4 月に「発生」5.5 日を登録する場合 000001,202204,0,5.5

2022 年 4 月

■ 社員コード 000001 番の 2022 年 5 月に「消化」2日を登録する場合 000001,2205,1,2

2022 年 5 月

■ 社員コード 000005番の 2022 年の「前年繰越」に 40 時間 10 分を登録する場合 000005,202204,3,40:10

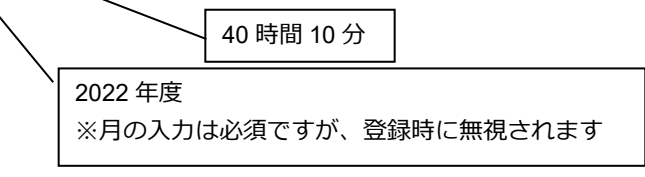